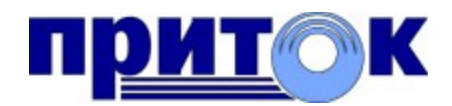

Интегрированная система охранно-пожарной сигнализации ПРИТОК-А версия 3.6

Сервер подключений Руководство по эксплуатации

> Охранное Бюро «СОКРАТ» г. Иркутск 2013

# **Оглавление**

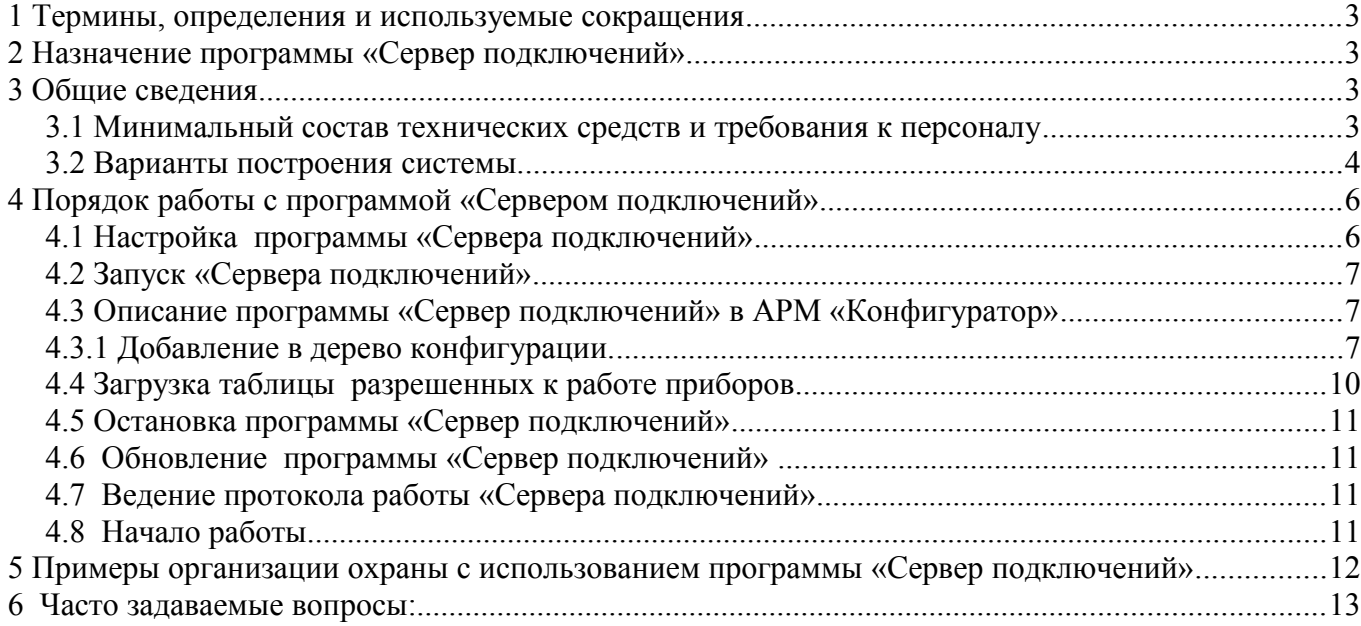

# **1 Термины, определения и используемые сокращения**

В данном руководстве используются следующие термины, определения, сокращения:

 $\acute{H}$  GSM (англ. Global System for Mobile Communications) – Глобальный цифровой стандарт для мобильной сотовой связи;

 GPRS (англ. General Packet Radio Service) – Технология пакетной передачи данных по каналам GSM;

АРМ – Автоматизированное рабочее место;

ПО – Программное обеспечение;

 Ядро – Ядро системы Приток-А - программа, обеспечивающая связь с оборудованием и обработку поступающей от оборудования информации;

ID – Уникальный идентификатор (номер) прибора;

ПЦН – Пульт Централизованного Наблюдения.

С остальными терминами и определениями можно ознакомиться на сайте энциклопедии «Википедия» [http://ru.wikipedia.org.](http://ru.wikipedia.org/)

# **2 Назначение программы «Сервер подключений»**

Программа «Сервер подключений» предназначена для организации централизованной охраны объектов и квартир в составе АС ОПС Приток-А с использованием выделенного (постоянного) подключения к сети (локальной или Интернет) через разъем стандарта Ethernet, и (или) канала связи GSM в режиме GPRS по протоколу UDP или TCP.

Занесенные в конфигурацию приборы приемно-контрольные охранно-пожарные: Приток-РКС-01, Приток-РКС-02, Приток-РКС-03, ППКОП 011-8-1-01(03)-TCP, Приток-А-КОП-02, Коммуникатор TCP/IP, ППКОП 011-8-1-011 (далее по тексту - приборы) соединены с ПЦН только через сеть Интернет по каналам Ethernet или GPRS, минуя оборудование, размещенное на АТС. Как со стороны ПЦН, так и со стороны прибора должен быть заключен договор с Интернет-провайдером (возможно, разными) на выделенное (постоянное) подключение к сети Интернет.

При этом ПЦН должен иметь как минимум один или несколько статических IP-адресов в сети Интернет.

# **3 Общие сведения**

Программа «Сервер подключений» представляет собой набор файлов **xdevsvc.exe** и \*.DLL, расположенных в подкаталоге \Pritok-3.6\Tools\xdev win server, входящих в состав полной инсталляции (Pritok\_3.6\_Setup\_Full.exe) и в состав инсталляции «Утилит» (Pritok 3.6 Tools Setup.exe) программного обеспечения системы Приток 3.6.2 (сборка не ниже 123). Программа «Сервер подключений» предназначена для выполнения в виде службы под управлением операционной системы Windows. Программа «Сервер подключений», начиная с версии 5.17a, совместима со следующими версиями ОС Windows: XP, Vista, Windows7, Windows8, Server2003, Server2008.

### **3.1 Минимальный состав технических средств и требования к персоналу**

В состав технических средств должен входить IBM-совместимый персональный компьютер, соответствующий характеристикам, достаточным для нормального функционирования операционной системы Windows.

**Внимание:** Программа «Сервер подключений» работает ТОЛЬКО с приборами, произведенными ООО ОБ Сократ.

Минимальная численность персонала, требуемая для работы с системой Приток-А, составляет 2 штатных единицы: администратор и конечный пользователь (оператор).

Администратор должен иметь высшее техническое образование и навыки администрирования используемых операционных систем. Перечень задач, выполняемых администратором, указан в документе «Инструкции администратора системы».

Конечный пользователь программы (оператор) должен обладать практическими навыками работы с графическим пользовательским интерфейсом операционной системы Windows и ПО Приток-А.

#### **3.2 Варианты построения системы.**

Схема взаимодействия между Ядром, программой «Сервер Подключений» и приборами поддерживает 2 варианта взаимодействия:

**Вариант 1.** Приборы Приток-А-КОП-02, Приток-РКС-01, Приток-РКС-02, Приток-РКС-03, ППКОП 011-8-1-01(03)-TCP, Коммуникатор TCP/IP, ППКОП 011-8-1-011, работающие в протоколе UDP.

Структурная схема взаимодействия между Ядром, «Сервером подключений» и приборами представлена на рисунке 1.

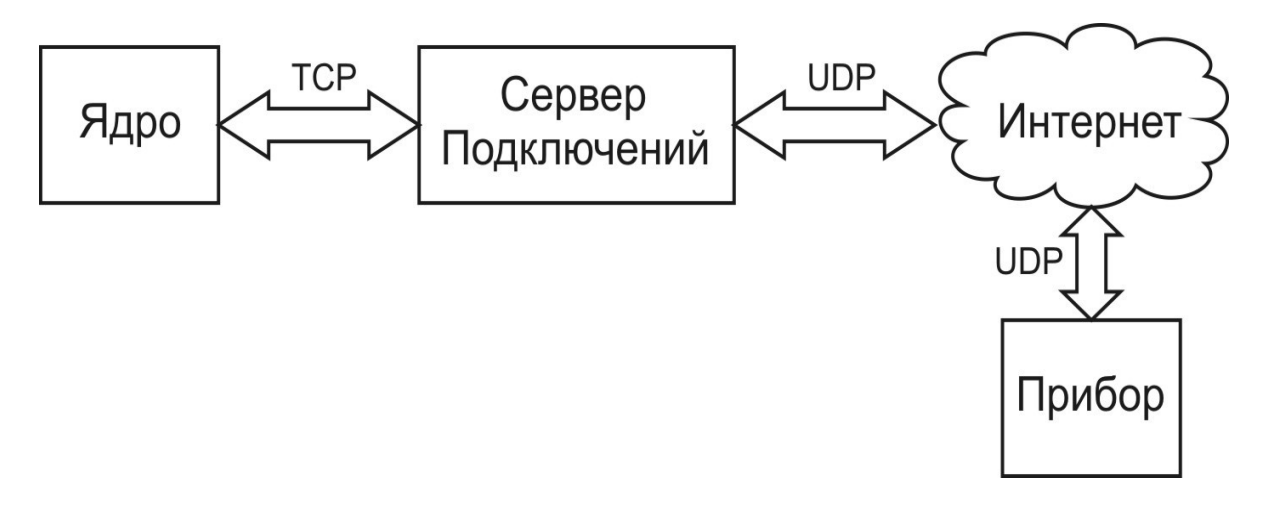

Рисунок 1.

Ядро по различным каналам связи подключается к программе «Сервер подключений» по протоколу TCP согласно установленным в АРМ «Конфигуратор» настройкам.

Приборы подключаются к программе «Сервер подключений» по протоколу UDP согласно своей внутренней конфигурации, используя каналы VPN сети или Интернет (Ethernet или GSM в режиме GPRS).

Программа «Сервер подключений» принимает от приборов сообщения в виде UDP пакетов, подтверждает и передает их по TCP каналу в Ядро. Аналогично реализован обратный канал для передачи команд от Ядра к приборам.

Приборы Приток-РКС-01, Приток-РКС-02, Приток-РКС-03 используются для резервирования проводного или радиоканала связи, являющегося основным для приборов приемно-контрольных охранно-пожарных: ППКОП 011-8-1-01/03/053, ППКОП 011-8-1-061/064 и др. При аварии основного канала связи Приток-РКС-01, Приток-РКС-02, Приток-РКС-03 обеспечивают работу подключенных к ним приборов по протоколу UDP, используя каналы Ethernet или GSM в режиме GPRS.

Переключение между основным (проводной или радиоканал) и резервным каналом как со стороны прибора так и со стороны АРМа осуществляется автоматически, дополнительно в АРМ ДПЦО, в закладке «Диапазоны» в контекстном меню (по правой кнопке мыши) предусмотрен ручной выбор канала со стороны ПЦН. Это позволяет временно перейти на выбранный канал связи для проверки его работоспособности.

Подробная информация о назначении, составе, технических характеристиках, первоначальной установке и способах настройки ПО системы Приток-А содержится в документе «Руководство по администрированию системы Приток-А», входящем в состав документации системы Приток-3.6 (Pritok\_3.6\_Docs\_Setup.exe).

#### **Вариант 2.** Приборы ППКОП 011-8-1-011, работающие в протоколе TCP.

Структурная схема взаимодействия программ между Ядром, программой «Сервер подключений» и приборами представлена на рисунке 2.

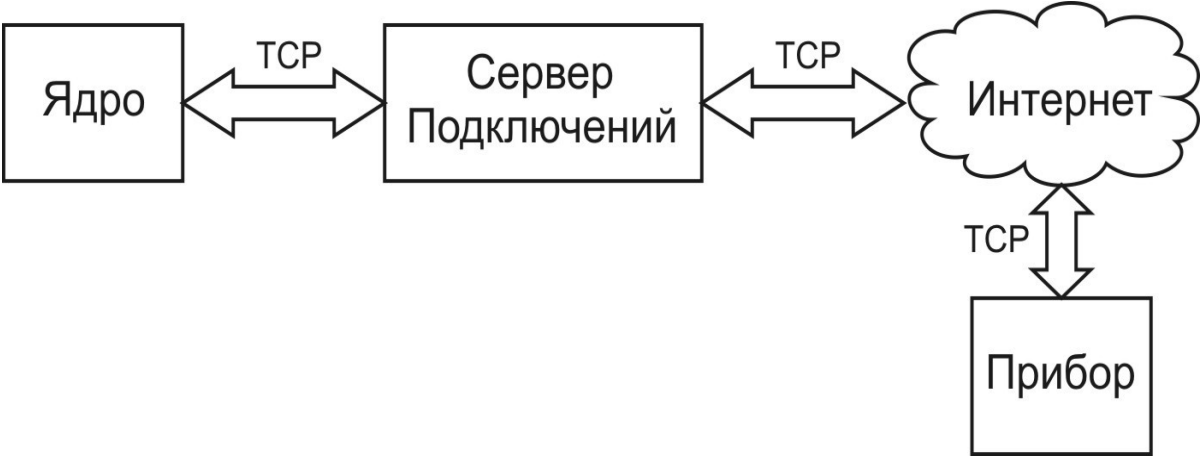

#### Рисунок 2.

Ядро по различным каналам связи подключается к программе «Сервер подключений» по протоколу TCP согласно установленным в АРМ «Конфигуратор» настройкам.

Прибор ППКОП 011-8-1-011 подключается к программе «Сервер подключений» по протоколу TCP согласно свой внутренней конфигурации, используя каналы GSM в режиме GPRS.

Программа «Сервер подключений» поддерживает ТСР-соединение с прибором ППКОП 011- 8-1-011 путем подачи команды «Продлить GPRS-соединение» через периоды времени, определенные в АРМ «Конфигуратор» отдельно для каждого прибора. Программа «Сервер подключений» принимает от приборов сообщения, подтверждает и передает их по каналу TCP в Ядро. Аналогично реализован обратный канал для передачи команд от Ядра к прибору.

Примечания:

1. Количество программ «Сервер подключений» одновременно работающих в системе Приток-А не ограничено.

2. Работа приборов с программой «Сервер подключений» по протоколу UDP является предпочтительнее (вариант 1) , чем работа по протоколу TCP (вариант 2).

# **4 Порядок работы с программой «Сервером подключений»**

### **4.1 Настройка программы «Сервера подключений»**

Перед запуском программы «Сервер подключений» необходимо отредактировать файл **xdevcfg.cfg**, расположенный на диске, после полной инсталляции системы Приток-А 3.6 в подкаталоге \Pritok-3.6\Tools\xdev\_win\_server\stable.

Файл xdevcfg.cfg содержит следующие разделы:

# **Основной раздел:**

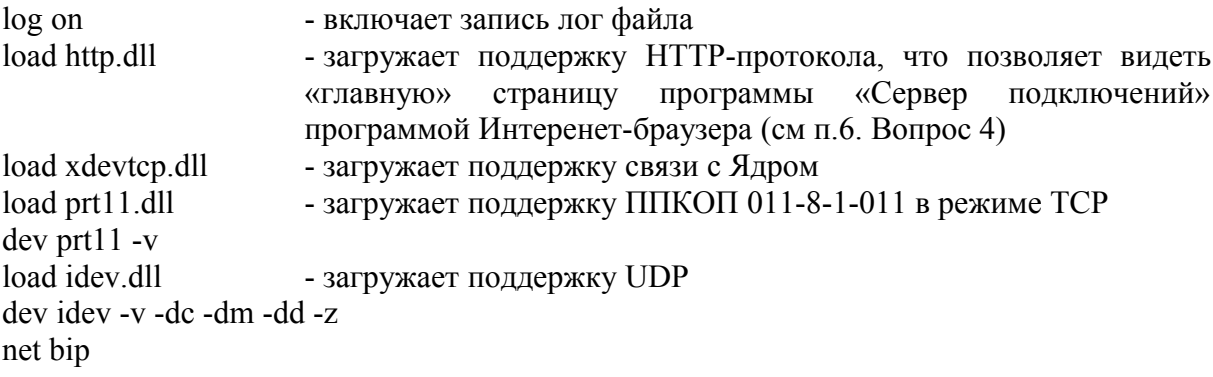

#### **Опции для строки "dev idev":**

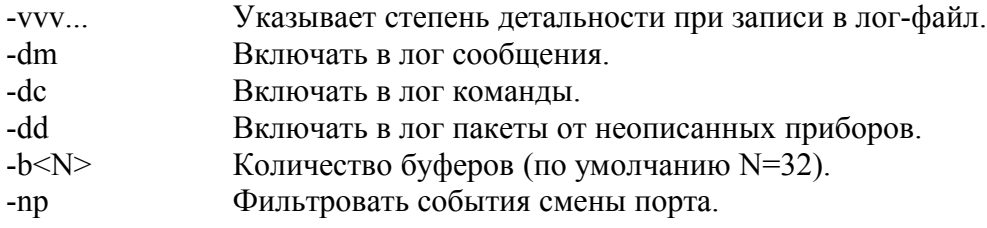

**Раздел настроек связи между программой «Сервер подключений» и Ядром:**  $[xdevtop]$  port 20000 - порт по умолчанию rtimeout 50

#### **Раздел настроек работы браузера:**

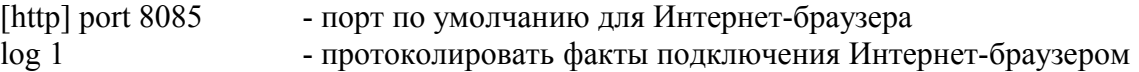

# **Раздел настроек связи:**

[idev] server 40000 bind 192.168.0.100 server 10111 http 11111 time 100

,где server 40000 — порт, по которому «Сервер подключений» работает с приборами. Все другие порты игнорируются. Допускается до 16 различных записей с ключевым словом server.

bind 192.168.0.100 IP-адрес Ethernet-интерфейса, расположенного на текущем компьютере, **указывается, если сетевых интерфейсов на компьютере больше одного.**

Time 100 — время (в сек) обнаружения разрыва связи с прибором (значение по умолчанию 100).

# **4.2 Запуск «Сервера подключений»**

Запуск программы «Сервер подключений» осуществляется выполнением файла **start\_xdevsvc.bat.** При этом происходит регистрация программы **xdevsvc.exe** как службы ОС Windows на текущем компьютере и ее запуск. После этого программа будет автоматически запускаться при каждой перезагрузке компьютера без каких либо действий оператора.

**Внимание:** Запуск файла **start\_xdevsvc.bat** под ОС Windows7 и Windows8 должен осуществляться правой кнопкой мыши через меню «Запуск от имени Администратора» (см. документацию на систему Приток-А 3.6, «Инструкция по запуску Приток-А под Windows 7»).

# **4.3 Описание программы «Сервер подключений» в АРМ «Конфигуратор»**

### **4.3.1 Добавление в дерево конфигурации**.

Для добавления программы «Сервер подключений» в дерево конфигурации используя АРМ «Конфигуратор» выполнить следующее:

1. К уровню «Вся система» добавить «Сервер подключений», в поле «IP-адрес» занести IPадрес компьютера на котором установлена программа «Сервер подключений» (см. рисунок 3).

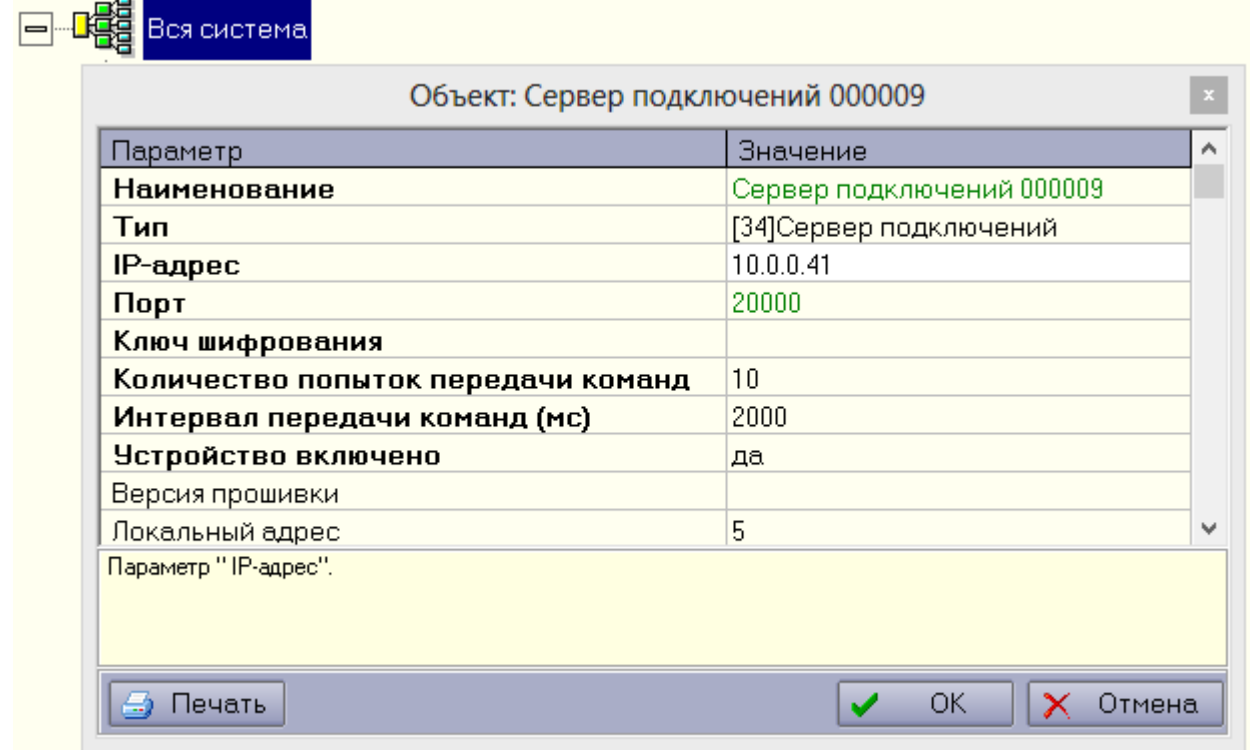

Рисунок 3.

2. К «Серверу подключений» добавить «порт «UDP» для работы с приборами в протоколе UDP или «порт «TCP» для работы с ППКОП 011-8-1-011 в протоколе TCP (см. рисунок 4).

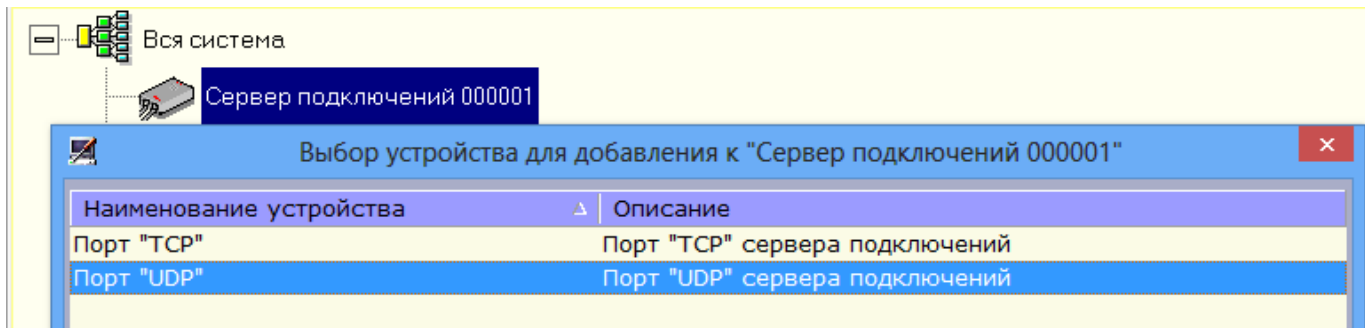

Рисунок 4.

3. Создать группу «приборов-1» (см. рисунок 5), к ней добавить необходимый охранный прибор.

# **Примечание:**

В «группе приборов 1», на один прибор выделяется одна карточка, а зоны(шлейфы) нумеруются через точку. В большинстве случаев этого достаточно для описания любого прибора Приток. При использовании РКС дополнительно заводим группу приборов-10, в которой на один прибор выделяется 10 карточек. Группа приборов -100 предназначена для дальнейшего расширения системы.

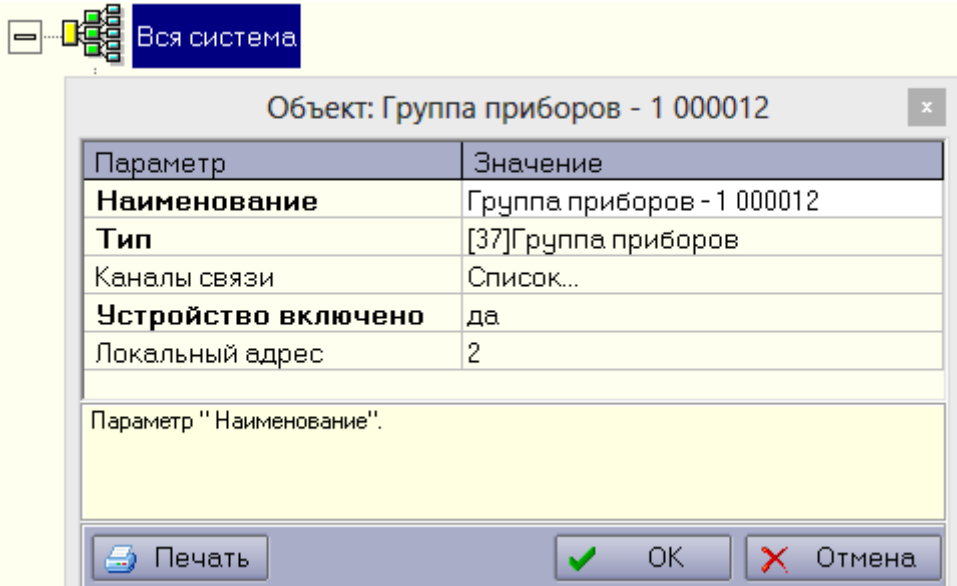

Рисунок 5.

4. Заполнить поле «Идентификатор», предварительно записанным в прибор значением (см. рисунок 6).

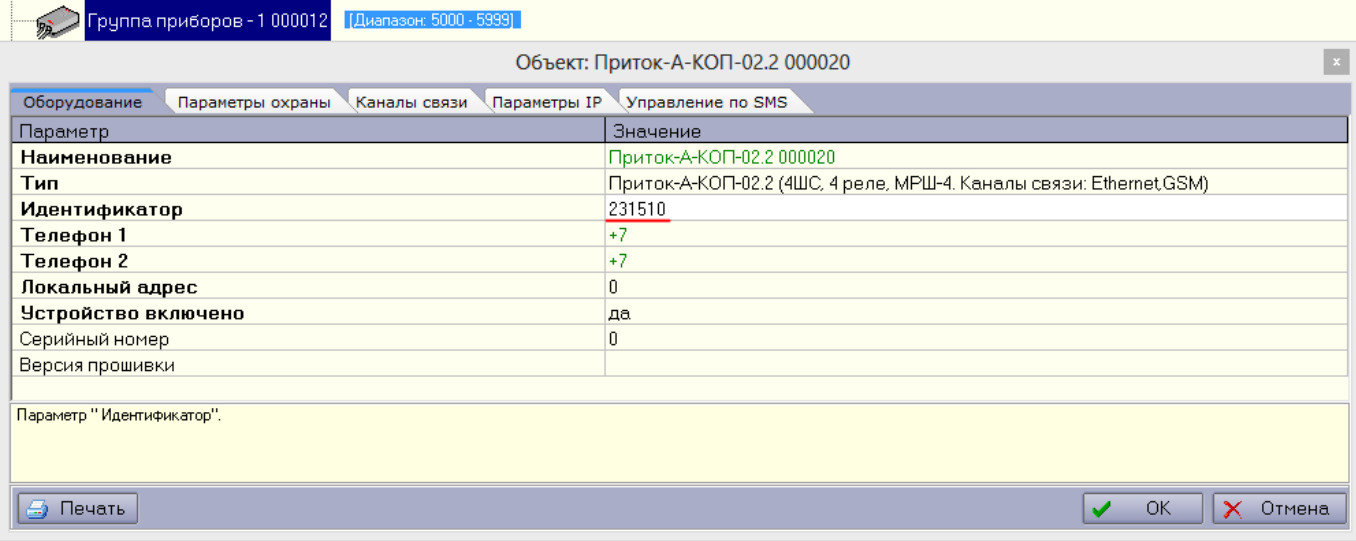

# Рисунок 6.

 5 .Во вкладке «Каналы связи» указать используемый охранным прибором «Ключ шифрования», а также убедиться что в списке «Каналы связи» выбраны необходимые «Сервера подключений», используемые в настройках этого прибора (см. рисунок 7).

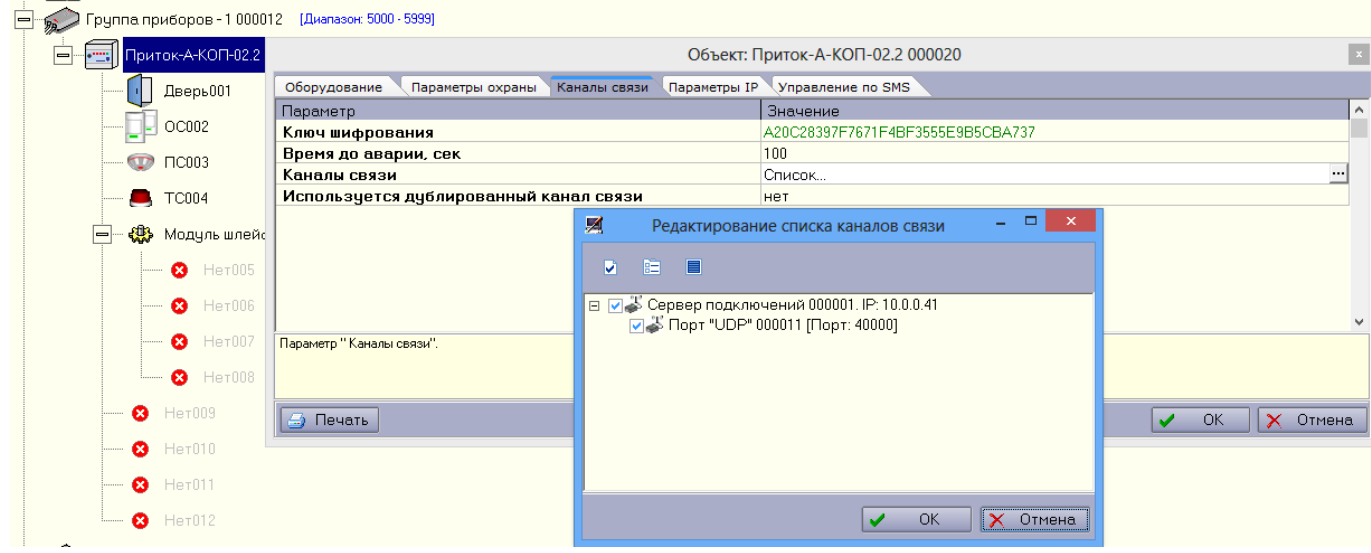

Рисунок 7.

#### **Примечания:**

 Записанный в прибор ключ шифрования должен совпадать с ключом шифрования, записанным в АРМ «Конфигуратор». Если ключи шифрования не указаны, то используется значение по умолчанию.

 При использовании приборов Приток-РКС-01, Приток-РКС-02, Приток-РКС-03 значения параметров «Идентификатор», «Каналы связи» и «Ключ шифрования» заносятся в настройки резервируемого прибора приемно-контрольного охранно-пожарного, описанного через основной (проводной или радиоканал) канал связи.

 Для генерации новых ключей шифрования РЕКОМЕНДУЕТСЯ использовать программу key, из комплекта инсталляции подкаталога Pritok-3.6\Tools\rks\ .

#### **4.4 Загрузка таблицы разрешенных к работе приборов**

В АРМ ДПЦО выполнить пункт главного меню программы «Аппаратура» -> «Контроллеры», убедиться, что программа «Сервер подключений» отвечает на запрос версии и загрузить таблицу направлений (**разрешенных к работе приборов**). (см. рисунок 8). При загрузке таблицы направлений в подкаталоге, из которого запущена программа «Сервер подключений», создается файл idev.tab, содержащий список разрешенных к работе идентификаторов и используемый как «память» при следующем запуске.

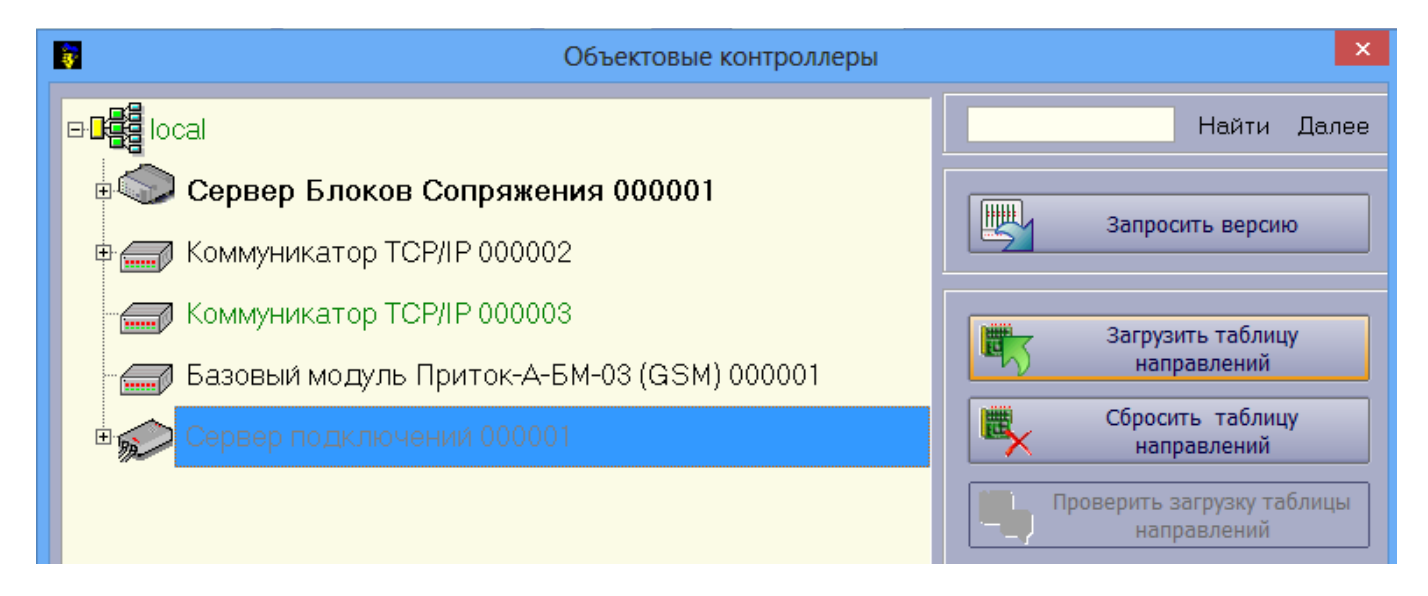

### Рисунок 8.

**Внимание:** Загружать таблицу открытых направлений необходимо для того чтобы все изменения идентификаторов, ключей шифрования и времени до аварии, сделанные с помощью программы АРМ «Конфигуратор» вступили в силу.

# **4.5 Остановка программы «Сервер подключений»**

Остановка программы «Сервер подключений» осуществляется выполнением файла **stop\_xdevsvc.bat.**

При этом происходит отмена регистрации программы **xdevsvc.exe** как службы на текущем компьютере и её остановка, после этого программа не будет автоматически запускаться при каждой перезагрузке компьютера.

**Примечание:** Выполнение файла **stop\_xdevsvc.bat** под операционной системой Windows7 и Windows8 осуществляться правой кнопкой мыши через меню «Запуск от имени Администратора».

#### **4.6 Обновление программы «Сервер подключений»**

Актуальная версия программы «Сервер подключений» находится на [ftp.pritok.ru](ftp://ftp.pritok.ru/) в подкаталоге \tools и в комплекте полной инсталляции ПО системы Приток-3.6.

При установке новой версии системы ПО Приток-А может потребоваться обновление программы «Сервер подключений». Если место запуска программы расположено в каталоге по умолчанию \Pritok-3.6\Tools\xdev\_win\_server\stable, то замена версии будет произведена автоматически. Без необходимости место запуска программы менять **НЕ РЕКОМЕНДУЕТСЯ.** 

#### **4.7 Ведение протокола работы «Сервера подключений»**

При работе программы «Сервер подключений», в каталоге, из которого была запущена программа, создается подкаталог **\Logs**, где ежесуточно создаётся подкаталог с протоколом работы. Любые вопросы, связанные с работой программы, необходимо отправлять по электронной почте на адрес **[sokrat@sokrat.ru](mailto:sokrat@sokrat.ru)**, прилагая файлы из подкаталога **\Logs**.

#### **4.8 Начало работы**

Перед началом работы убедитесь что «Бранмауер» windows ВЫКЛЮЧЕН, отключите также работу антивирусных программ, блокирующих UDP или TCP протоколы.

Если работа таких программ как «Бранмауер» windows и антивирус необходима, то их необходимо настроить на разрешение прохождения трафика по используемым системой Приток-А портам.

# **5 Примеры организации охраны с использованием программы «Сервер подключений»**

На рисунке 9 показаны различные способы организации охраны с помощью TCP/UDP совместимых каналов связи. Каждый из охранных приборов, согласно своим внутренним настройкам, обращается к статическому IP-адресу маршрутизатора(в сети Интернет, или в VPNсети оператора связи) который, используя свою внутреннюю таблицу маршрутизации, направляет эти запросы на локальный IP-адрес компьютера c установленной программой «Сервер подключений».

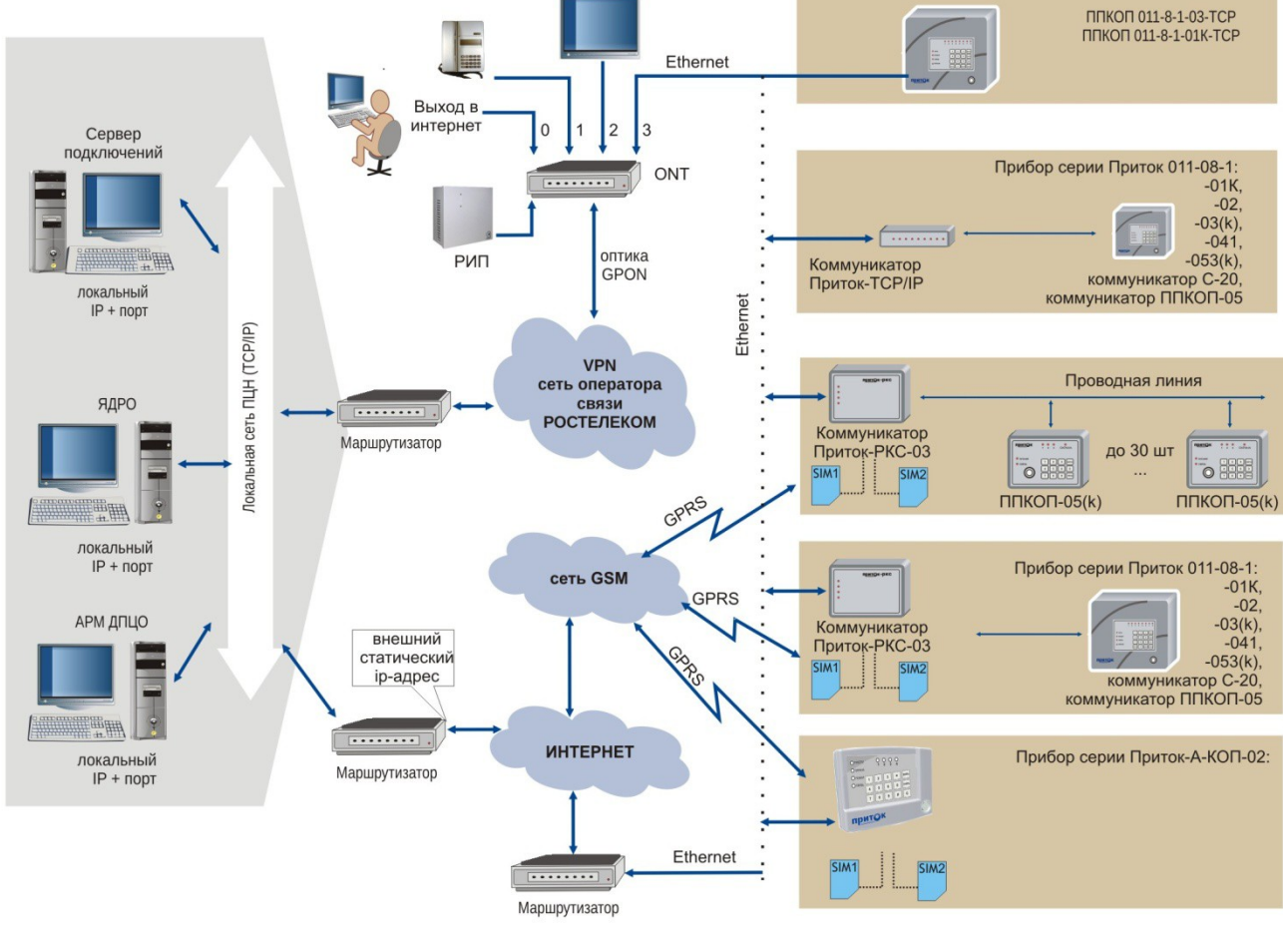

Рисунок 9

# **6 Часто задаваемые вопросы:**

1.В этом описании много непонятных терминов, где найти их описание?

**Ответ:**

Все термины общедоступны и имеют полное и исчерпывающее толкование в Википедии (ru.wikipedia.org).

2.Как защитить программу «Сервер подключений» от возможных атак из сети Интернет? **Ответ:**

Общего решения не существует. Тем не менее, программа «Сервер подключений» расположена за маршрутизатором, установленным на ПЦН, который выполняет функции межсетевого экрана, и от его производительности и функциональности зависит устойчивость к различным атакам. Возможно использование как «простых» маршрутизатором типа D-link Dir-300, «продвинутых» типа «Mikrotik», так и «сложных», например, фирмы Cisco.

3.Как в системе обеспечивается защита от подмены прибора?

# **Ответ:**

Полная защита от подмены возможна только при установке и в настройках прибора, и, соответственно, в АРМ «Конфигуратор» уникального (не повторяющегося в пределах одного пульта) ключа шифрования, известного только администратору. Тогда подмена невозможна. Приняты меры для формирования события «Подмена прибора», которая влечет за собой «Тревогу» в случае замены одного прибора другим с установленными пользователем одинаковыми параметрами. Событие «подмена прибора» формируется с помощью серийного номера, изменить который пользователь не может. Производитель «OOO ОБ Сократ» гарантирует уникальность серийных номеров всех выпущенных приборов.

4.Как проверить канал связи от места установки прибора до программы «Сервер подключений»?

### **Ответ:**

Программа «Сервер подключений» имеет статический IP-адрес и при обращении к нему с помощью программы Интернет браузера по порту, указанному в файле настроек программы «Сервер подключений» (см. п. 4.1 раздел **http**), будет видна заглавная страница программы «Сервер подключений». Пример показан на рисунке 10:

# **System Information**

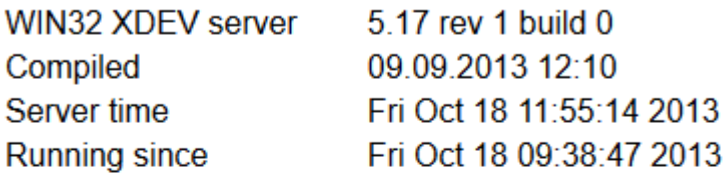

# Connections

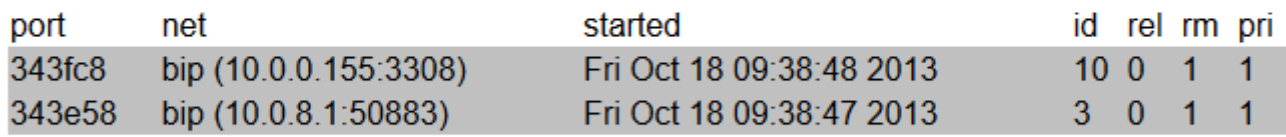

ip

# **Hosts**

id state

#### Рисунок 10.

 Это позволяет проверить TCP-связь от места установки прибора до программы «Сервер подключений». Следует помнить, что в основном приборы работают с программой «Сервер подключений» в протоколе UDP. Для таких приборов необходимо настроить все маршрутизаторы, участвующие в передаче данных, на работу с протоколом UDP.

5.На доступ к конфигурации прибора может быть установлен пароль. Как он защищен от прослушивания в сети Ethernet?

#### **Ответ:**

Пароль в явном виде по сети Ethernet не передается, вместо него отправляется запрос пароля в виде случайного числа, в ответ на который ожидается хешкод этого числа и пароля. Таким образом, организовав прослушивание Ethernet-сети, узнать пароль невозможно.

6.Как защищен от прослушивания пароль доступа к режиму Telnet прибора?

### **Ответ:**

Пароль доступа никак не защищён, поэтому рекомендуется отключить доступ к режиму Telnet параметром TELNET=0 в конфигурации прибора (режим Telnet реализован в следующих приборах: ППКОП 011-8-1-01(03)-TCP, Коммуникатор TCP/IP), в приборах серии Приток-А-КОП протокол Telnet не реализован.

7.Какие минимальные настройки прибора необходимы и достаточны?

### **Ответ:**

Минимальной и достаточной конфигурацией прибора для начала работы является:

ID - уникальный идентификатор прибора;

HOST - статический Интернет IP-адрес и порт «Сервера подключений»;

Если ключ шифрования не задан, то используется начальное значение ключа шифрования по умолчанию, с последующим его динамическим изменением.

**Внимание:** Использование значения ключа шифрования по умолчанию **не рекомендуется**.

8.Какой минимальный уровень GSM сигнала достаточен для устойчивой работы Прибора Приток-А-КОП?

**Ответ:** Минимально необходимым уровнем GSM сигнала в режиме GPRS принимается значение 5 asu. Тем не менее, в некоторых случаях, даже уровень в 10 asu может быть не достаточен. Среднее значение для устойчивой работы 15 — 20 asu.

9.Что и как должно быть включено на объекте?

# **Ответ:**

На объекте(квартире) должен быть установлен маршрутизатор (или ADSL модем) к которому подключен прибор и компьютер для работы в сети Интернет. Маршрутизатор (ADSL модем) и прибор должны быть подключены к РИП, обеспечивающий работу на внутреннем аккумуляторе при отсутствии 220В не менее 3 часов.

10. В системе часто используется слово **ПОРТ** в разных значениях. Как не запутаться? **Ответ:**

Порт - это неотъемлемая часть IP-адреса, кроме того, порты для входящего и исходящего трафика могут быть разным.

В системе ПО АРМ Приток-А принято:

- 1. На отрезке «Ядро» программа «Сервер подключений» используется TCP-протокол с портом по умолчанию 20000. Если необходимо изменить значение этого порта, то нужно поменять его на двух концах этого отрезка на одно и то же значение (например, 15000):
	- а). В АРМ «Конфигуратор» в настройках «Сервера подключений» (см. рисунок 11);

| Объект: Сервер подключений 000001  |                           | $\boldsymbol{\mathsf{x}}$ |
|------------------------------------|---------------------------|---------------------------|
| Параметр                           | Значение                  | ∼                         |
| Наименование                       | Сервер подключений 000001 |                           |
| Тип                                | [34]Сервер подключений    |                           |
| IP-адрес                           | 10.0.0.41                 |                           |
| Порт                               | 15000                     |                           |
| Ключ шифрования                    |                           |                           |
| Количество попыток передачи команд | 10                        |                           |
| Интервал передачи команд (мс)      | 2000                      |                           |
| Устройство включено                | да                        |                           |
| Версия прошивки                    |                           |                           |
| Локальный адрес                    | 0                         |                           |
| Параметр "Наименование".           |                           |                           |
| ОК<br>Течать<br>Отмена<br>w        |                           |                           |

Рисунок 11

б). В настройках «Сервера подключений» в файле xdevcfg.cfg (см. п. 4.1):

[xdevtcp] Port 15000

2. На отрезке программы «Сервер подключений» - «Прибор» используется UDP(TCP) протокол с портом по умолчанию 40000. Если необходимо изменить значение этого порта, нужно поменять его на двух концах этого отрезка на одно и то же значение (например, 11011):

В настройках «Сервера подключений» в файле xdevcfg.cfg (см. п. 4.1):

server 11011 bind ip\_адрес;

- В настройках каждого из приборов запись Port = 11011.
- 3. В маршрутизаторе, установленном на ПЦН и подключенном к Интернет, НЕОБХОДИМО настроить проброс портов входящего UDP(TCP)-трафика от приборов на локальный IP-адрес компьютера с запущенной программой «Сервер подключений».

Примечание:

- Если используется маршрутизатор со стороны прибора, то в этом маршрутизаторе дополнительно, кроме возможности выхода в Интернет, настраивать ничего не требуется.
	- 5. Если на ПЦН работают ранее установленные приборы ППКОП 011-8-1-011 в режиме GPRS и имеется подключение к сети Интернет со статическим IP-адресом, то его можно использовать для программы «Сервер подключений». Рекомендуется на участке программа «Сервер подключений» — «Прибор» использовать порт, отличный от используемого для работы ППКОП 011-8-1-011.
	- 6. Прибор пытаясь установить соединение с программой «Сервер подключений», после 3 подряд неудачных попыток меняет исходящий порт. Это отражается в истории прибора записью «смена IP адреса», при этом IP адрес остается прежним, меняется только порт. Допустимо до пяти событий «смена IP адреса» за сутки на один прибор, большее количество свидетельствует о не устойчивой связи.
		- 11. Что делать если ежедневная принудительная смена IP-адреса прибора провайдером (например, в целях тарификации) занимает более 100 сек?

**Ответ:** В АРМ «Конфигуратор» в настройках прибора, в поле «Время до аварии» увеличить значение для исключения ложных сообщений об авариях при смене IP-адреса. Максимальное значение – 300 сек.

12. Что делать, если при работе по GPRS оператор GSM вследствие «длительной», с его точки зрения, не активности прибора принудительно разрывает GPRS - соединение? В результате в ленте АРМ ДПЦО чаще, чем один раз в 100 сек, появляется запись «Смена IP-адреса». (При этом как правило сам ip адрес остается прежним, а меняется только порт)

**Ответ:**В приборе с помощью программы PRTUNIPROG, в поле **«Время проверки связи по GPRS»** уменьшить значение, чтобы исключить события о смене IP-адреса. Минимальное значение - 30 сек.

Примечание: В крайнем случае, параметром -np установленным в командной строке idevsvc.exe события о смене IP-адреса можно запретить.

13. Какое время доставки извещений типа «Тревога»?

**Ответ:**При наличии связи по любому каналу (как Ethernet, так и GPRS) - не более 2 сек.

14. Какое время обнаружения нарушения канала связи?

**Ответ:**Это время настраивается по каждому прибору отдельно (параметр «Время до аварии» в настройках прибора в АРМ «Конфигуратор») и по умолчанию равно 100 сек. Значение может быть от 30 сек до 300 сек.

15. Какое время восстановления канала связи после устранения аварии?

**Ответ:**Ориентировочное время устранения аварии основного и единственного канала связи составляет:

для Ethernet соединения - 10 сек;

для GPRS соединения - 60 сек (включая старт GSM модема).

Примечание: Время устранения аварии конкретного канала связи в значительной степени зависит от внутренних настроек прибора (количество, приоритет каналов связи и др.).

16. Какова необходимая скорость передачи данных в канале связи?

**Ответ:**Минимальная скорость передачи данных, достаточная для работы приборов, по Ethernet каналу составляет 64 кб/с, по GPRS каналу – 9.6 кб/с.

17. Как осуществляется защита данных при передаче?

# **Ответ:**

В протоколе передачи данных реализованы все известные нам способы защиты данных:

 защита от «магнитофона»: невозможно подменить прибор, записав, а затем проиграв информационный обмен в канале связи;

 защита от «вставки/изъятия» данных и защита от «просмотра данных»: все данные шифруются алгоритмом AES128, ключ шифрования динамически меняется для каждого прибора, не реже чем 2 раза за 100 сек;

 для начала работы используется «Ключ шифрования», который может быть изменен для каждого прибора отдельно.

18. Как происходит настройка прибора перед установкой?

### **Ответ:**

Настройка прибора перед установкой сводится к занесению необходимых для работы параметров с помощью специальных программ, включенных в комплект ПО АРМ Приток-А:

Приток-РКС-01, Приток-РКС-03 – программы rksconf.exe;

Приток-РКС-02, Приток-А-КОП-02 – программы PrtUniProg.exe;

н ППКОП 011-8-1-01(03)-ТСР, Коммуникатор  $TCP/IP$  – программа wizarmconfig.exe;

 $H \Pi$ ППКОП 011-8-1-011 – программы prtloader.exe.

Подробная информация по настройке изложена в руководстве по эксплуатации на конкретный прибор.

Все параметры приборов централизованно определяет один администратор ПЦО.

### **Внимание!!! В руководстве по эксплуатации на каждый прибор указаны значения полей по умолчанию. НЕ РЕКОМЕНДУЕТСЯ их менять, не имея на то веских оснований.**

19. Каков ежемесячный трафик по одному прибору?

### **Ответ:**

При выборе тарифного плана для SIM-карт приборов обратите внимание на округление интернет трафика оператором, и наличие платы за подключение в GPRS. Многие сотовые операторы округляют потребляемый за одно подключение трафик до какой-либо величины. Контроллер потребляет около 3 – 10 Мб в месяц, но при неустойчивой связи по сотовой сети, часто переподключается (порядка 1000 - 2000 раз за месяц), при этом, в случае округления оператором трафика до 100кб, или плате за подключение, за месяц работы может быть посчитан объём трафика порядка 1- 2 гигабайт. Для защиты от спам-трафика рекомендуется применять услугу GSM оператора «Защищенный IP» либо VPN-сеть.

Трафик при Ethernet - подключении одного прибора за месяц составляет около 5 Мб.